## Загрузка и отправка отчета, выгруженного из другой программы

Отправка загруженного отчета возможна только при условии наличия в базе организации, от имени которой сформирован отчет.

## Для загрузки подготовленного отчета в конфигурацию БП 3.0 перейдите в Отчеты Регламентированные отчеты Загрузить (1) Файл для отправки (2):

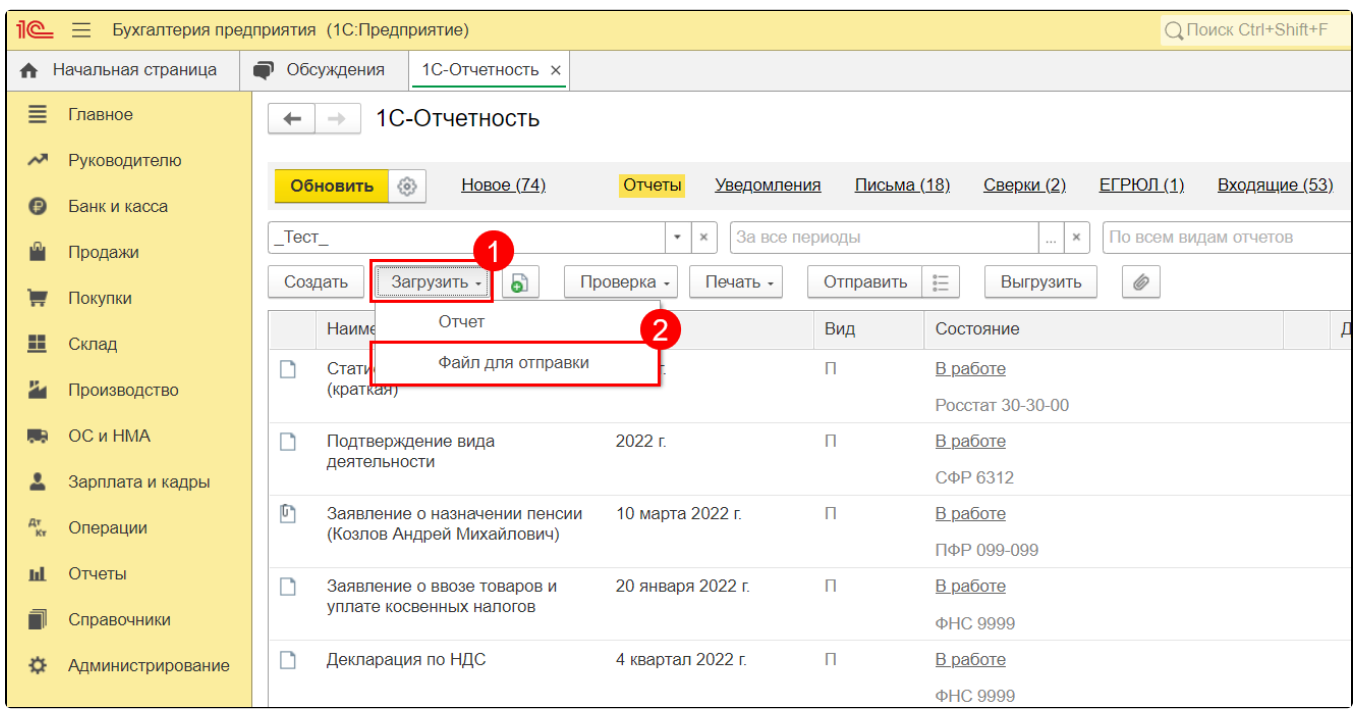

Ес<u>ли</u> после загрузки отчета вам необходимо будет отредактировать данные в нем, загрузите отчет с помощью кнопки **Загрузить Отчет**. После загрузки отчета и нажатия кнопки **Загрузить и закрыть** откроется доступная для редактирования форма отчета.

В открывшемся окне выберите файл, предназначенный для загрузки в программу 1С. Нажмите Открыть:

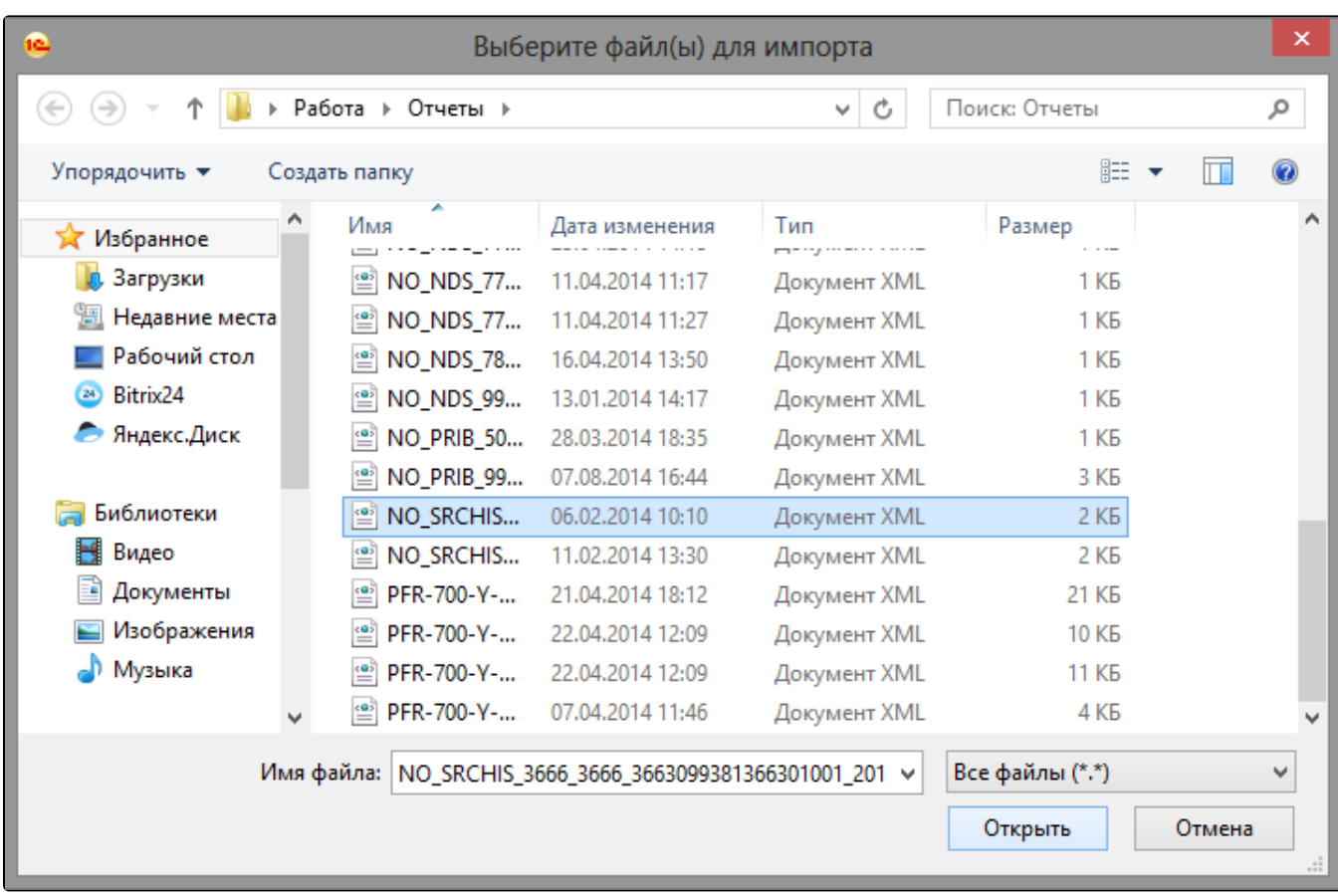

Отобразится загруженный отчет. Сохраните его, нажав кнопку Записать. Для отправки нажмите кнопку Отправить:

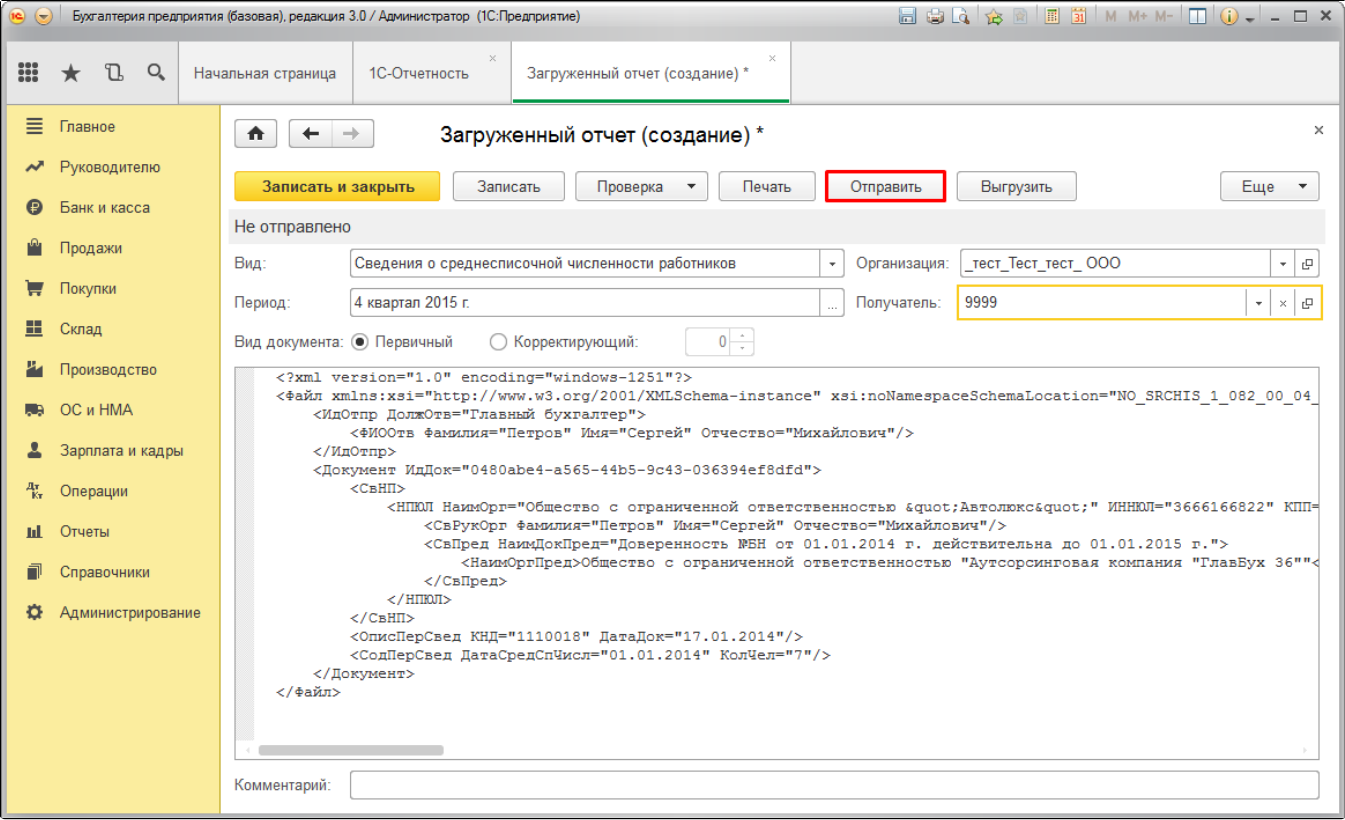

Загруженный файл отобразится последним в перечне отчетов.